# **Tutoriel** Media Sync Kennien Manager

1

# Copier sur les baladeurs

Commencer par brancher les baladeurs. une fois qu'ils sont reconnus un soleil apparaît à côté.<br>Su Cliquer sur la flèche verte vers la droite.. Commencer par brancher les baladeurs. Une fois qu'ils sont reconnus un soleil apparaît à côté. Cliquer sur la flèche verte vers la droite..

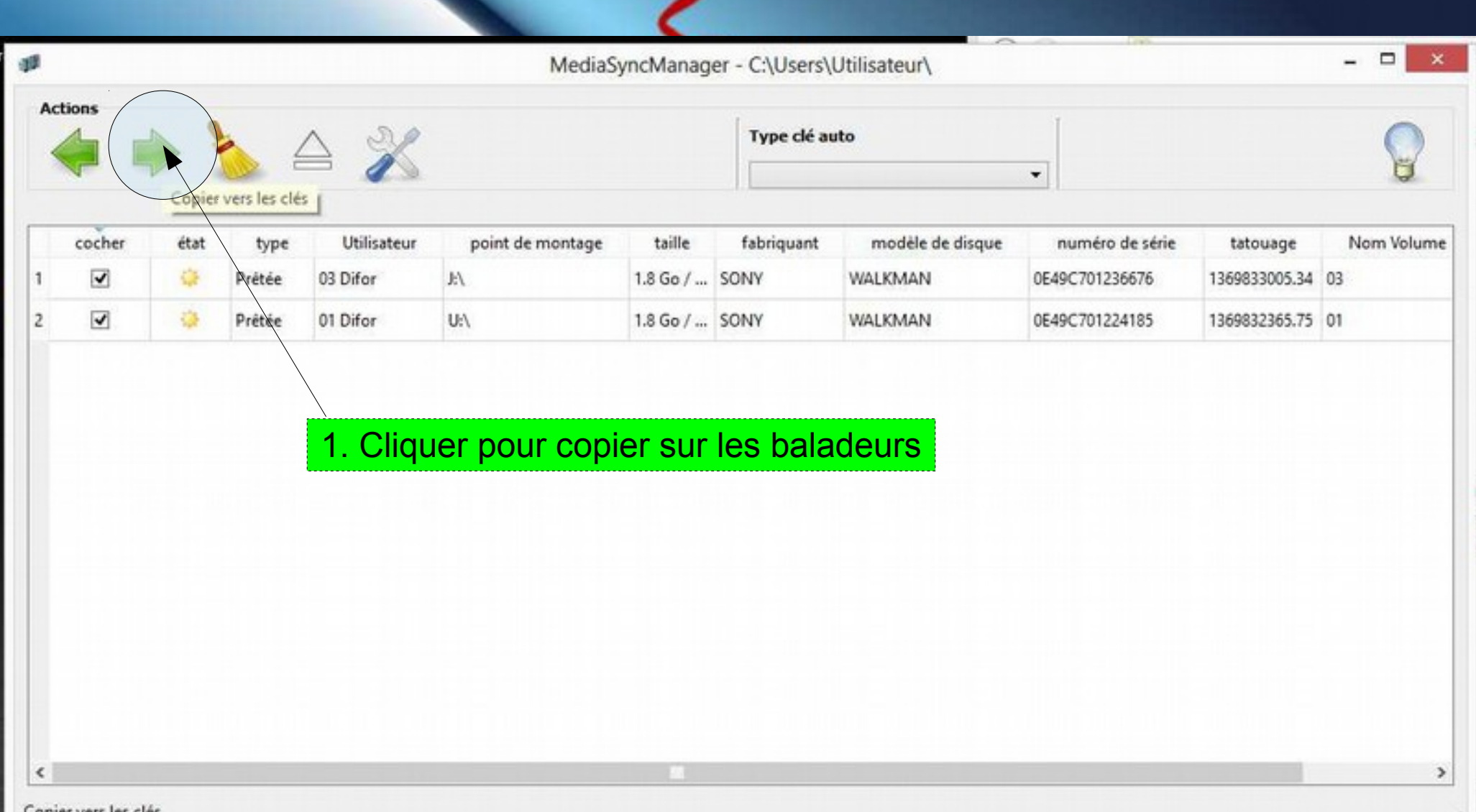

# Sélectionner le dossier dans lequel se trouve la piste son à copier

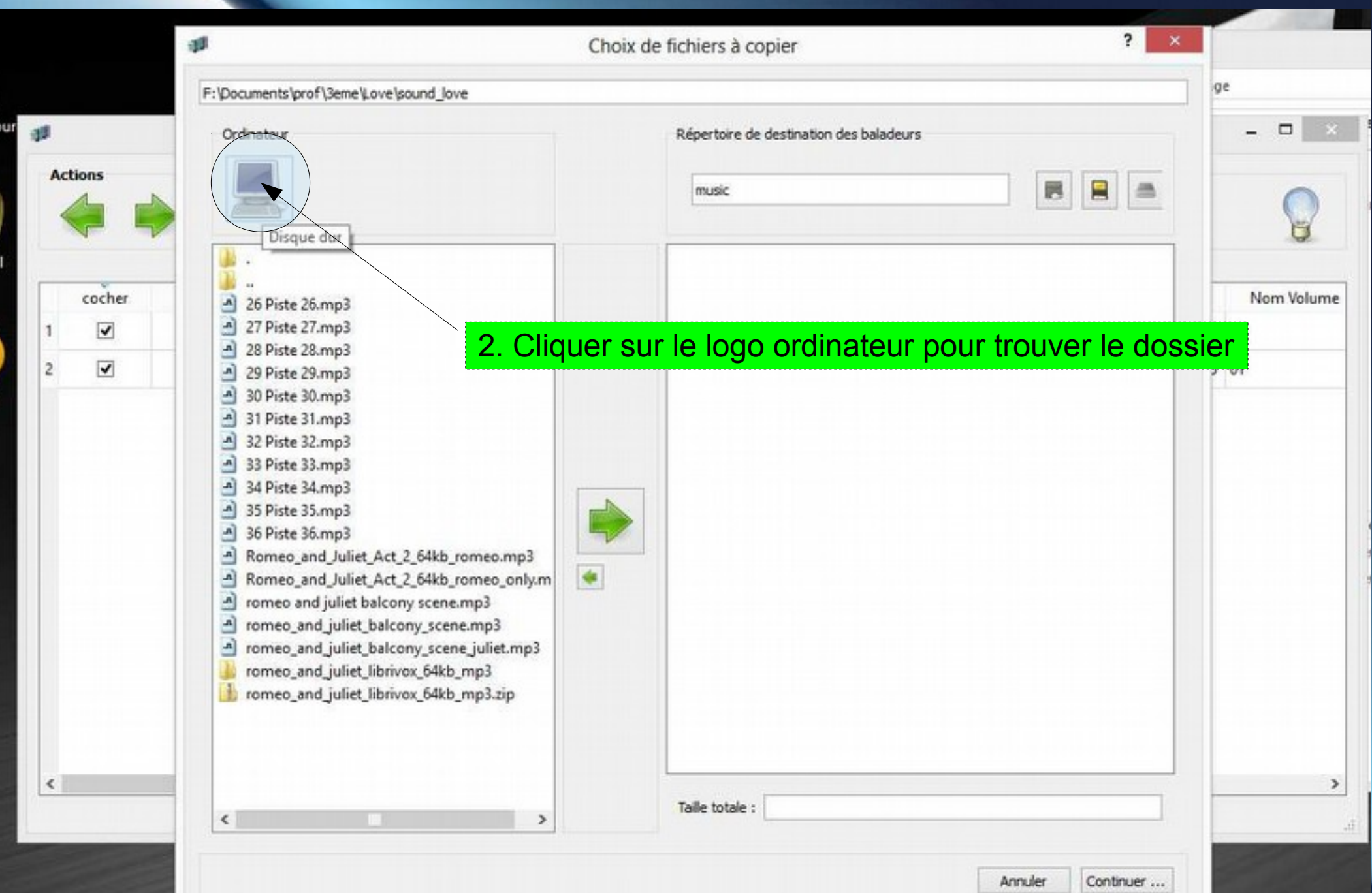

#### Sélectionner la piste son à transférer

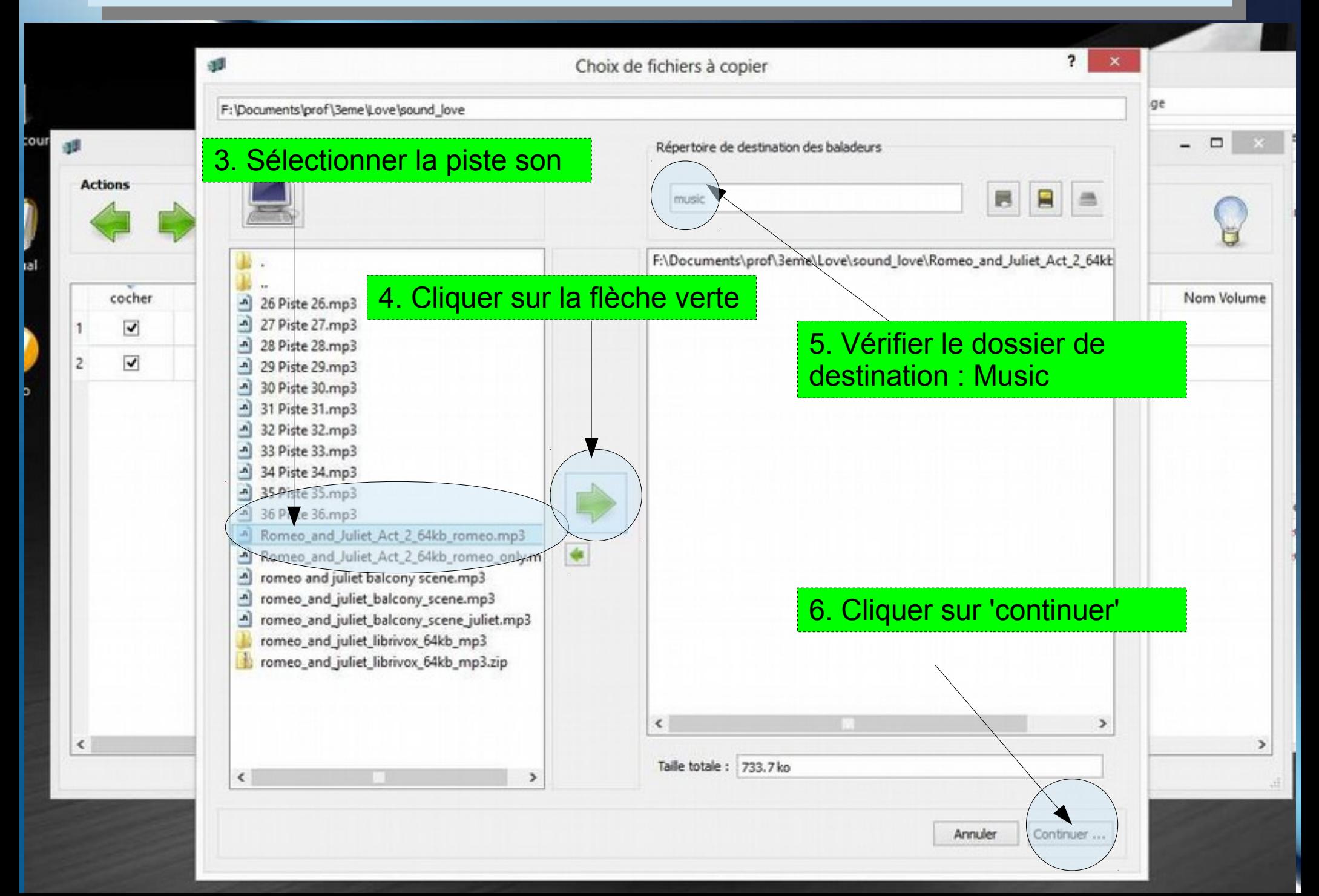

## Vérifier le bon déroulement Vérifier le bon déroulement

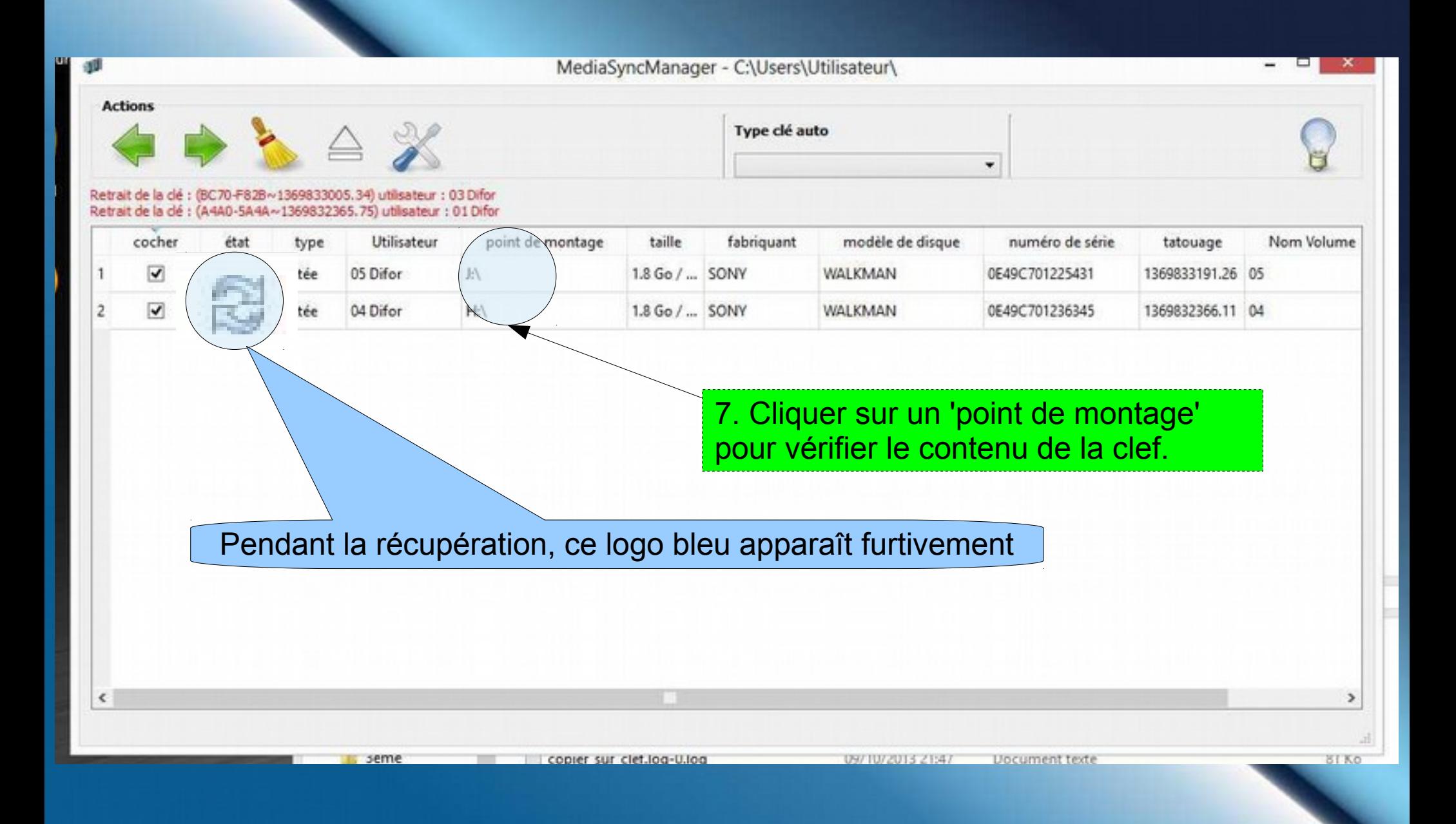

## Retirer les baladeurs en toute sécurité

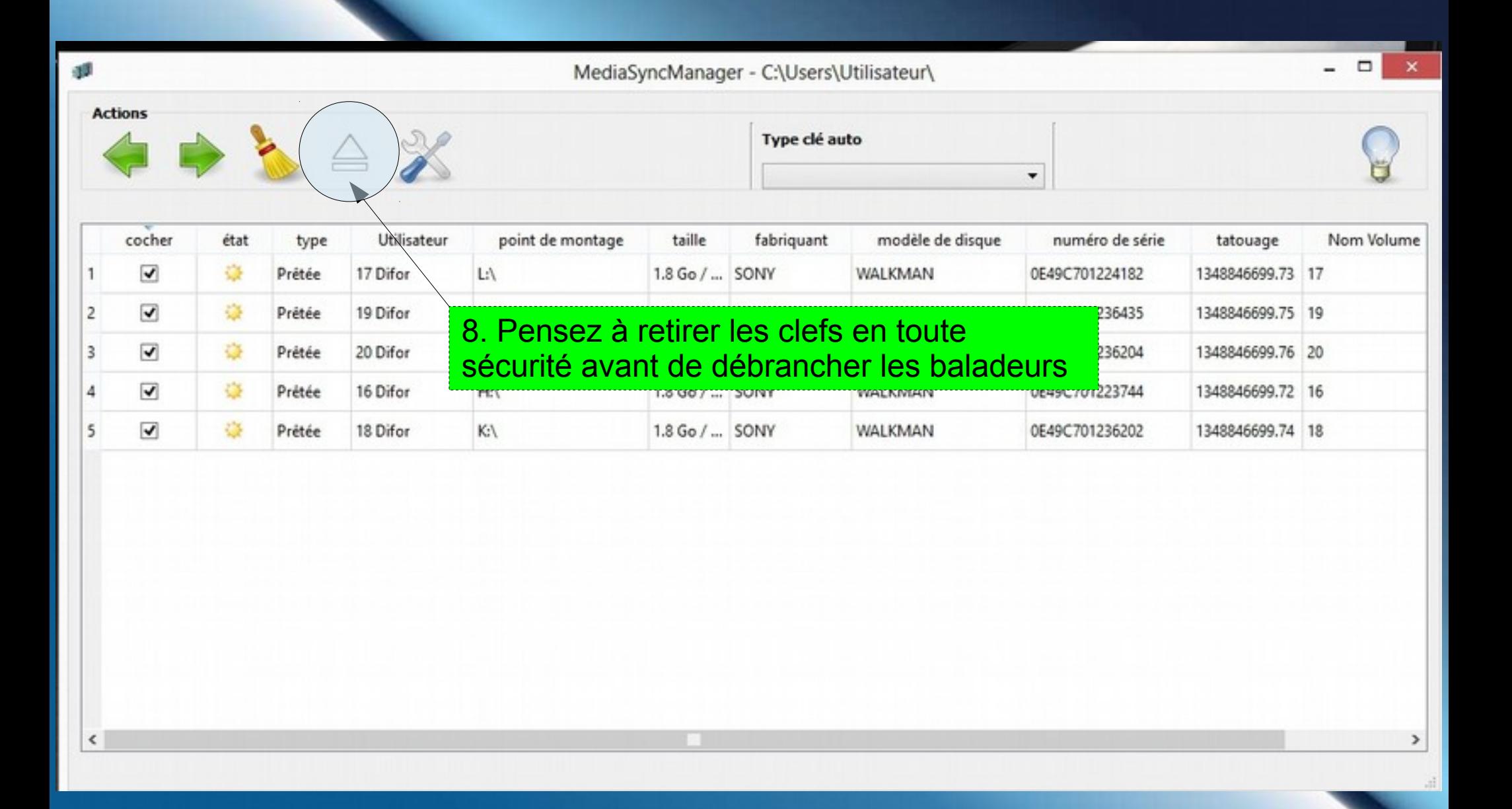

6

7 Media Sync Manager : Logiciel libre disponible à l'adresse suivante : <http://sourceforge.net/projects/mediasyncmanager/> Autres tutoriels : Portail langues <http://missiontice.ac-besancon.fr/languesvivantes/> Rubrique Numérique

**Parish Tree** 

Tutoriel proposé par Yoann Panier [Yoann.panier@ac-besancon.fr](mailto:Yoann.panier@ac-besancon.fr) Licence Creative Commons : <http://creativecommons.org/licenses/by-sa/3.0/fr/>

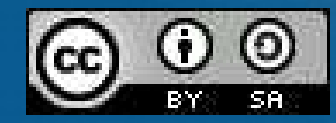